## **Changing the Event of the Selected Files**

Changes the event of multiple files by specifying a range.

*1* Select the playback mode.

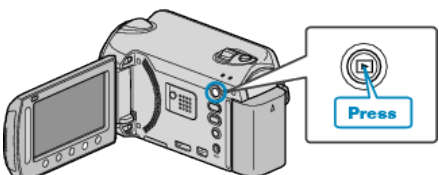

*2* Select video mode.

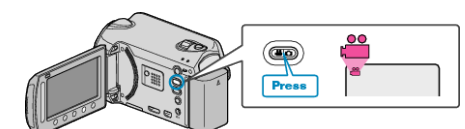

**3** Touch  $\textcircled{\tiny{\textcircled{\tiny{M}}}}$  to display the menu.

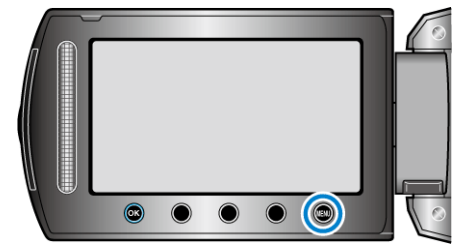

4 Select "EDIT" and touch  $\otimes$ .

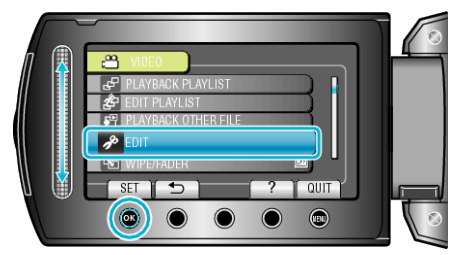

5 Select "CHANGE EVENT REG." and touch  $\otimes$ .

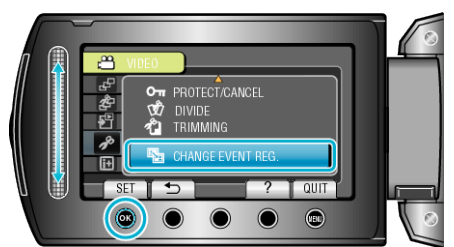

**6** Select "TO RESET RANGE" and touch  $\otimes$ .

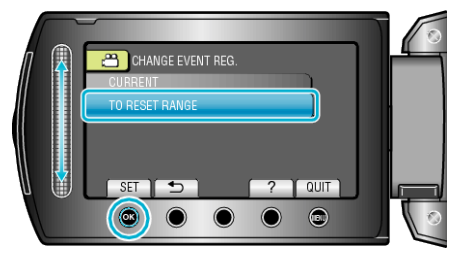

**7** Select the first file of the range and touch  $\otimes$ .

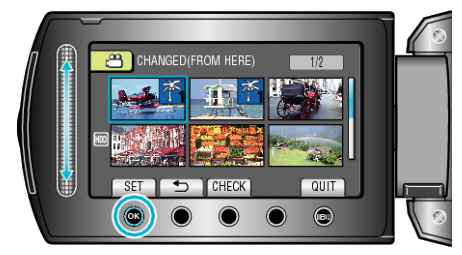

0 Touch "CHECK" to check the selected file.

8 Select the last file of the range and touch  $\otimes$ .

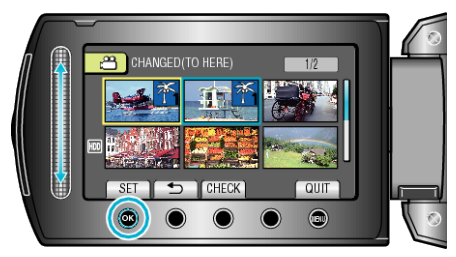

- 0 Touch "CHECK" to check the selected file.
- **9** Select a new event and touch  $\infty$ .

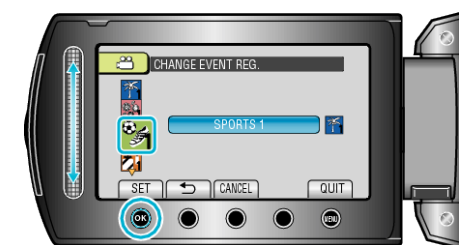

- 0 You can cancel the registered event by touching "CANCEL".
- After setting, touch  $@$ .
- To exit the screen, touch  $@$ .